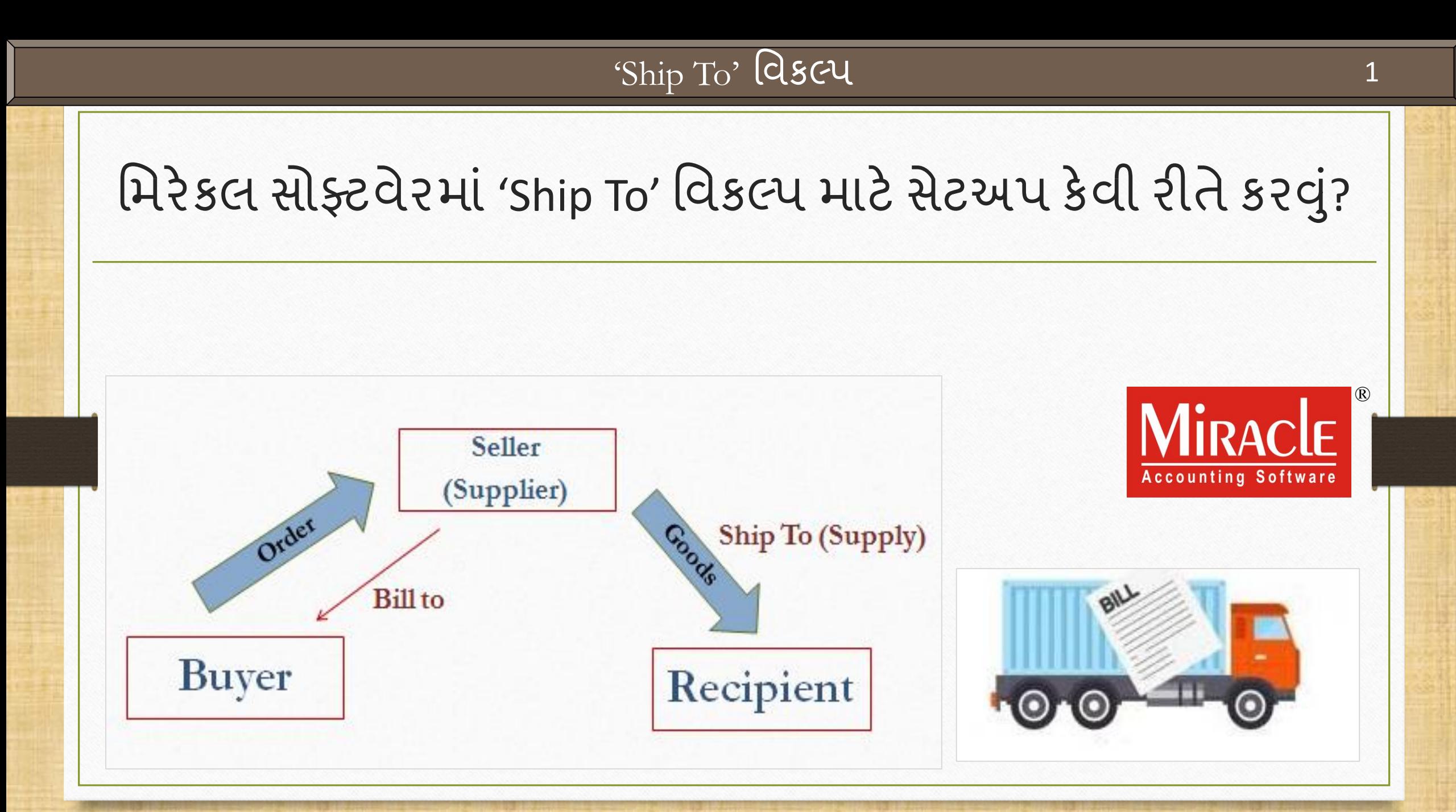

### 'Ship To' વિષે

- ❖ અમક ચોક્કસ પરરસ્થિમતઓ કેજેિ ાં ખરીદદ ર ઈચ્છેછેકેઓર્ડર કરેલ િ લ/સ િ ન, તેન રજીથટર કરાવેલા એડ્રેસના બદલે સપ્લાચરને જણાવેલ અન્ય એડ્રેસ પર ડિલીવર થાય.
- ❖ ચોક્કસપણે, અહીં ખરીદનાર(buyer) અને માલ/સામાન મેળવનાર(recipient) ના એડ્રેસ અલગ થશે.
- ❖ આવા કિસ્સાઓમાં, ખરીદદાર પાર્ટીએ મેળવનાર પાર્ટીનું એડ્રેસ કે જ્યાં માલ/સામાન પહોંચાડવા નો છે, તે સપ્લાયરને જણાવવાનું રહેશે.
- ❖ GST ઈન્વોઈસ સ્પષ્ટપણે 'Bill To' અને 'Ship To' એમ બે અલગ અલગ એડ્રેસ દર્શાવશે.
- ❖ આ ડોક્યુમેન્ટમાં, આપણે જોઈશું કે મિરેકલ સૉફ્ટવેરમાં આપેલ આ સુવિધા માટે કેવી રીતે સેટઅપ કરવં.

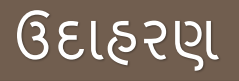

❖ 'Ship To' ઉદ હરણ:

 $\triangleright$  ધારો કે, ખરીદદાર પાર્ટી 'Lalwati Mechanics, Rajkot' નિમ્નલિખિત પ્રોડક્ટ્સ ઓર્ડર કરે છે:

 $50 \times 20$  mm BOLT અને 25  $\times$  M.S BARS

- $\triangleright$  પણ તેઓ આ પ્રોડક્ટ્સ નીચે દર્શાવેલ એડ્રેસ પર મોકલવા માંગે છે: Harilal Piston, Baroda
- $\triangleright$  તેથી આ કિસ્સામાં,
	- Bill To પાર્ટી થશે: 'Lalwati Mechanics, Rajkot' અને
	- Ship To પાર્ટી થશે : 'Harilal Piston, Baroda'

<u>આ ડાક્યુમન્ટમાં આવરા લેવાયલ ટાાપકસ</u>

- ❖ આ ડોક્યુમેન્ટમાં નીચે પ્રમાણેના ટોપિક્સ લેવાચેલ છે:
	- $\triangleright$  મિરેકલમાં 'Ship To' વિકલ્પ માટે સેટઅપ.
	- $\triangleright$  'Ship to' માટે સેલ્સ ઇન્વોઇસ ઉદાહરણ.
	- $\triangleright$  પિન્ટ ફોર્મેટ લિસ્ટમાં 'Ship To' વાઉચર ફોર્મેટ કેવી રીતે ઉમેરવું. ( પિન્ટ ફોર્મેટ લિસ્ટ માં  $6$ પલબ્ધ નથી તે કિસ્સામાં)
	- $\triangleright$  મિન્ટ પ્રીવ્યુ.

### Setup → Voucher Setup

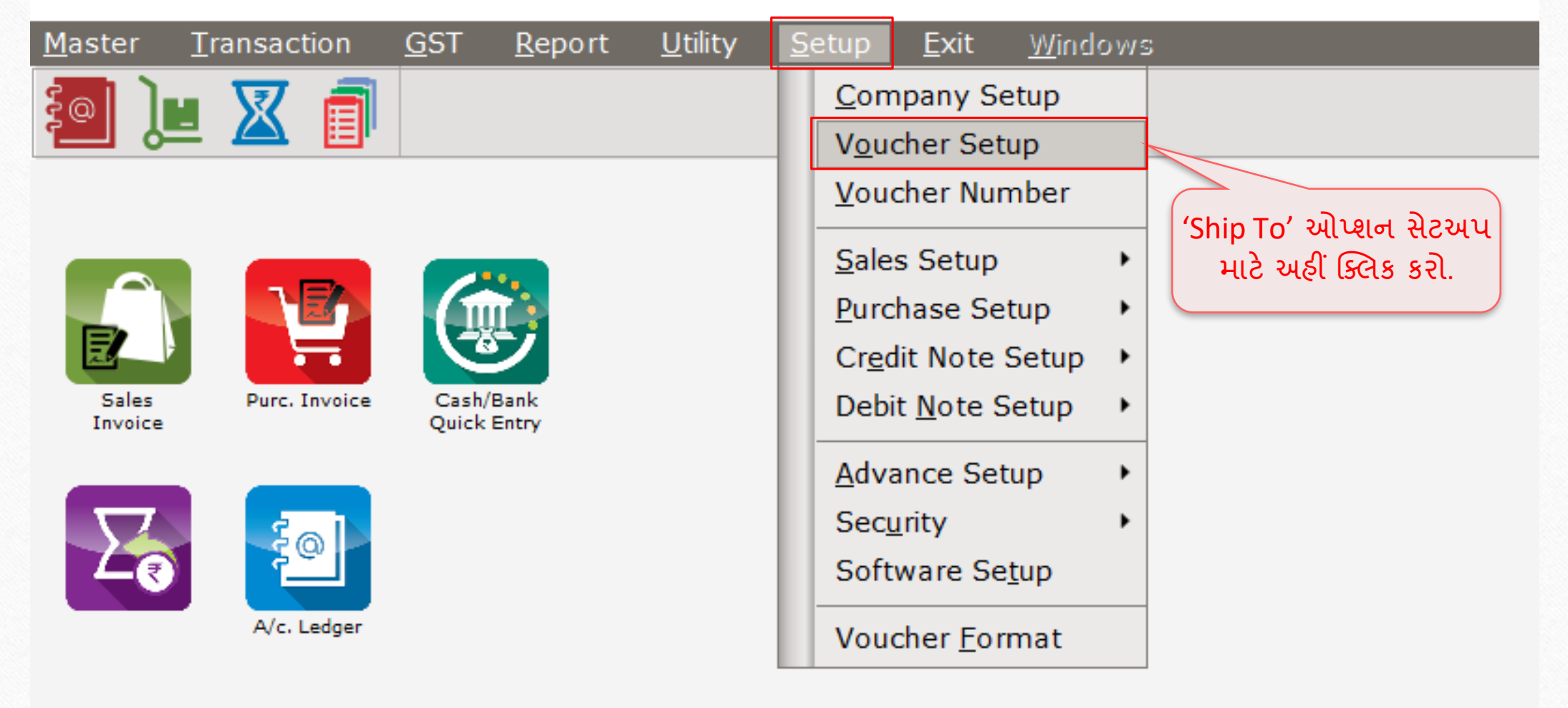

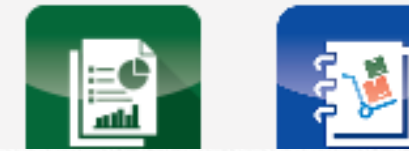

### Setup → Voucher Setup → Sales Invoice 6

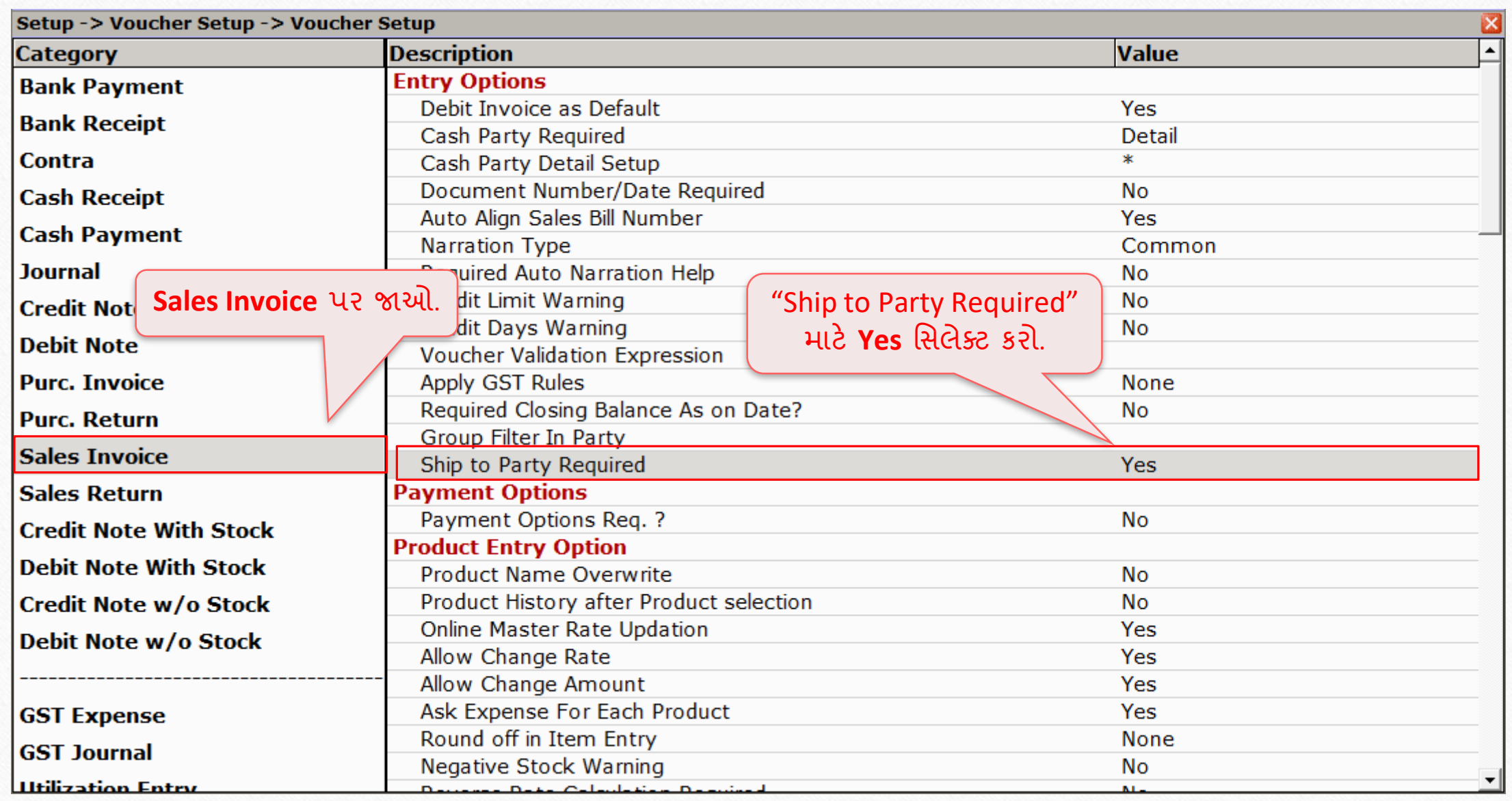

Transaction  $\rightarrow$  Sales Entry  $\rightarrow$  Sales Invoice

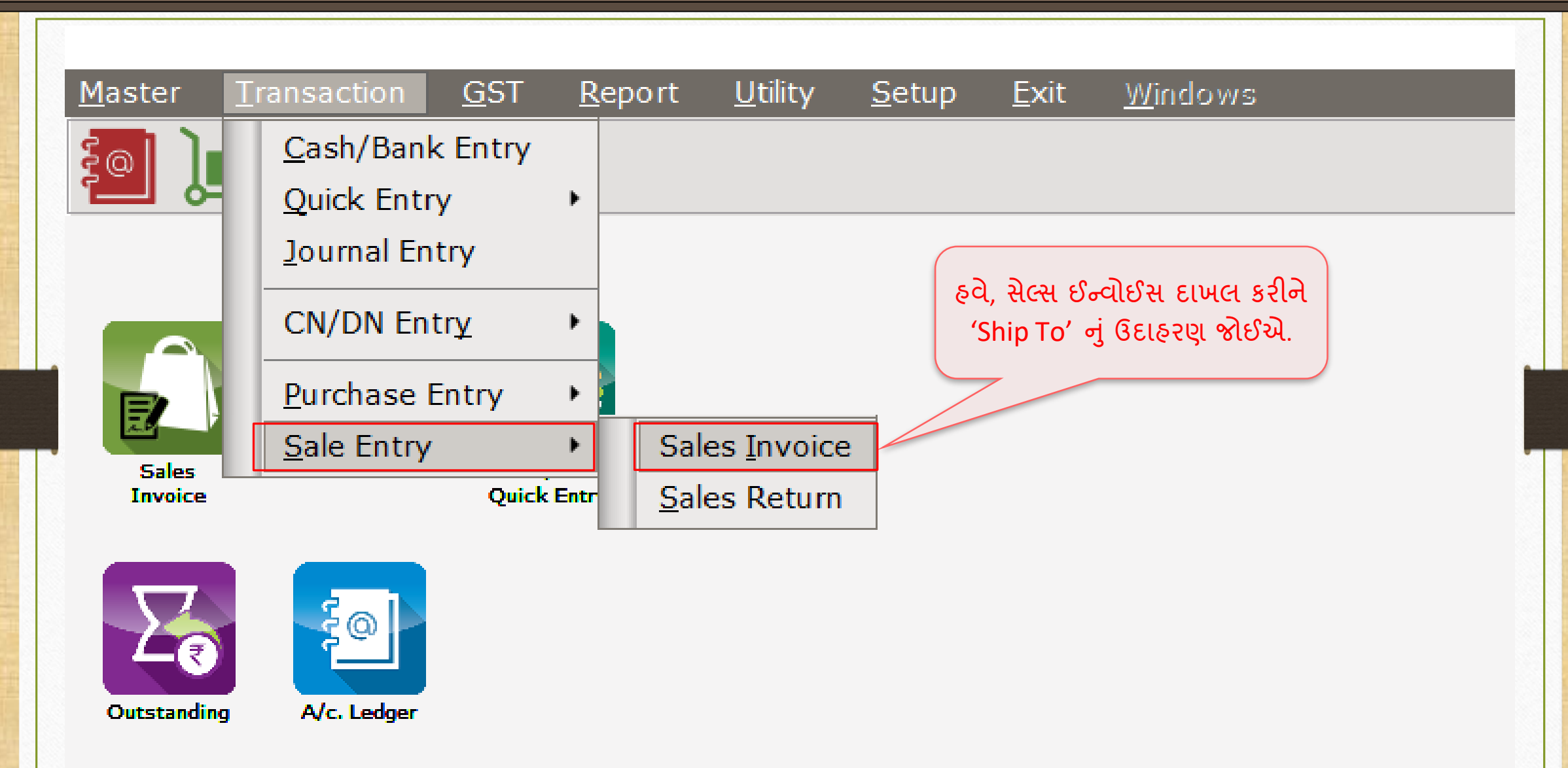

#### Transaction -> Sale Entry -> Sales Invoice -> Voucher List

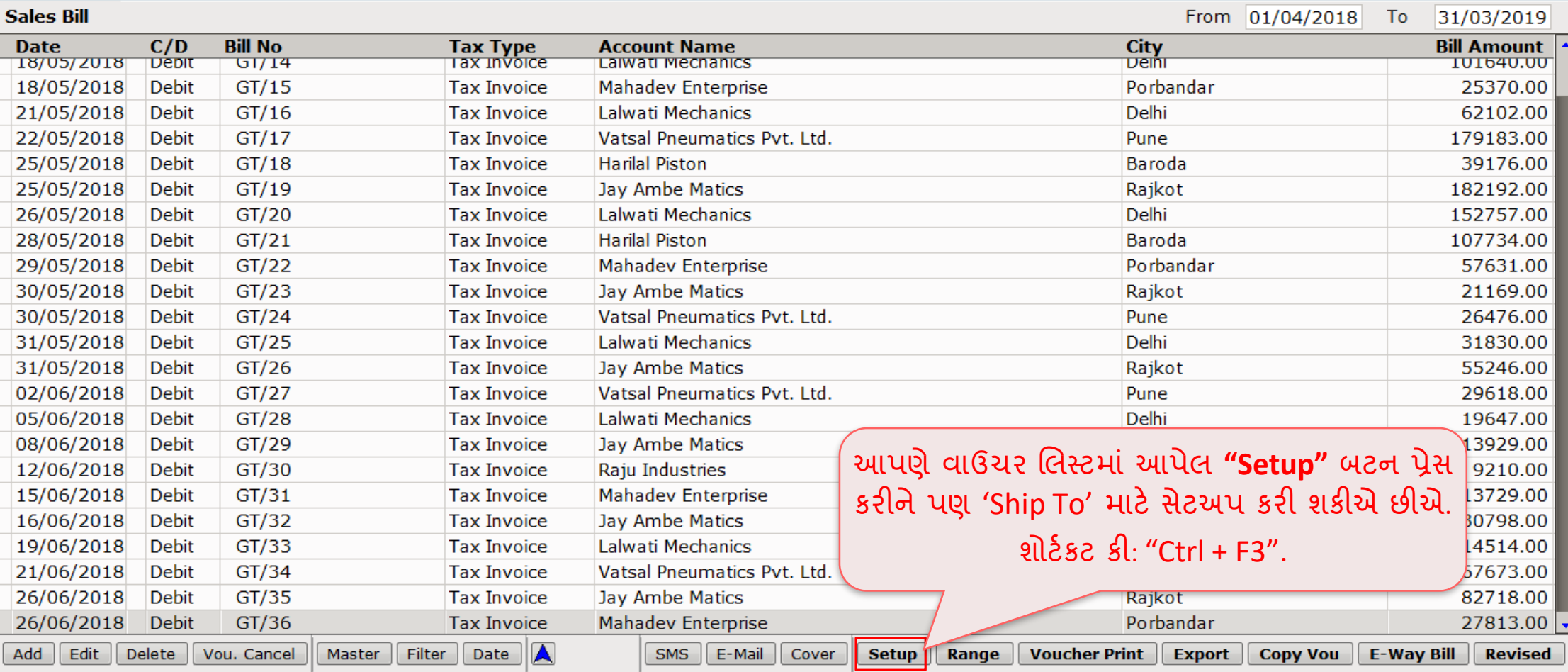

 $c \times$ 

નવું ટેક્સ્ટ ફિલ્ડ "Ship To Name" 9

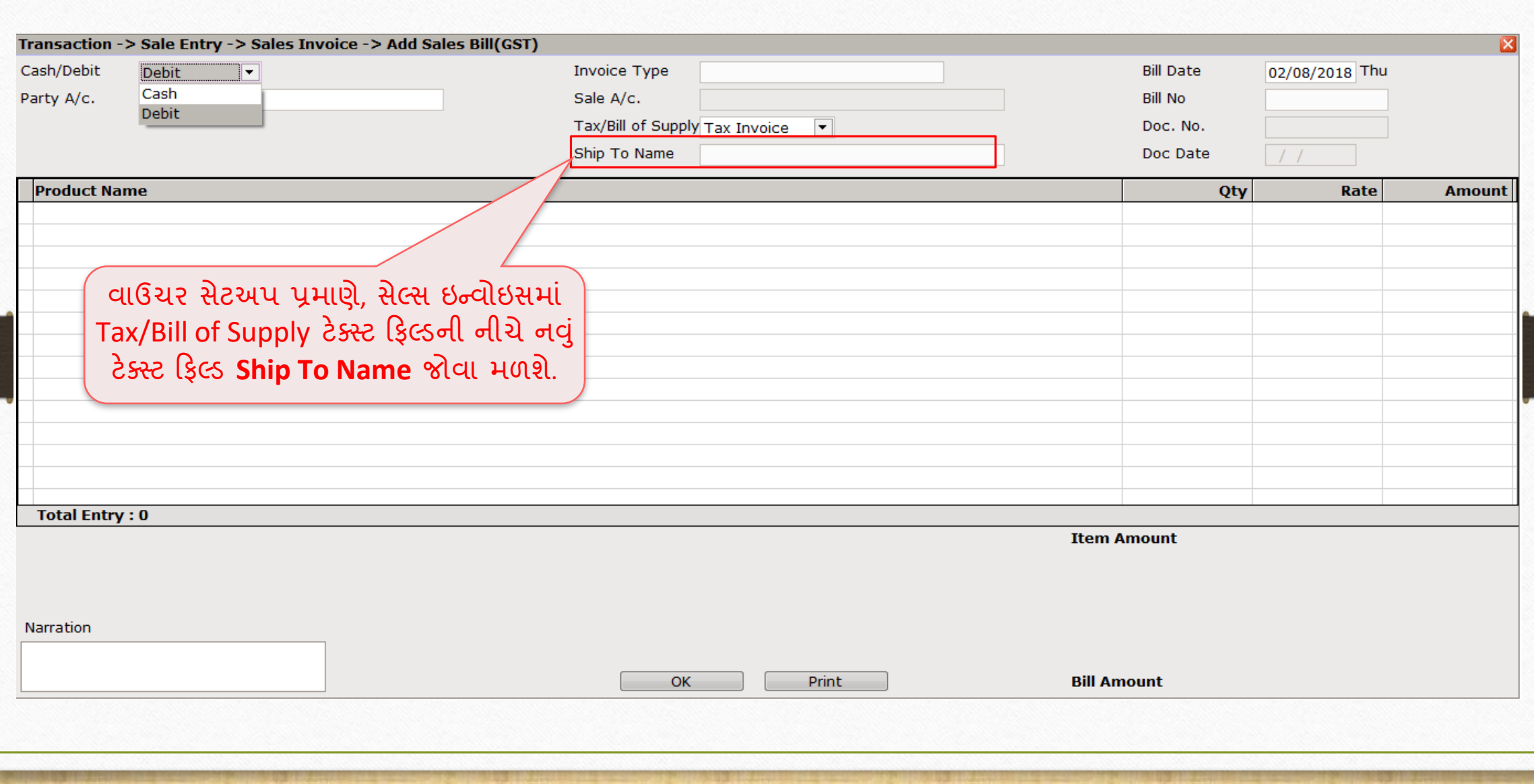

### પાર્ટી  $A/c$ . ઇન્સર્ટ કરવા

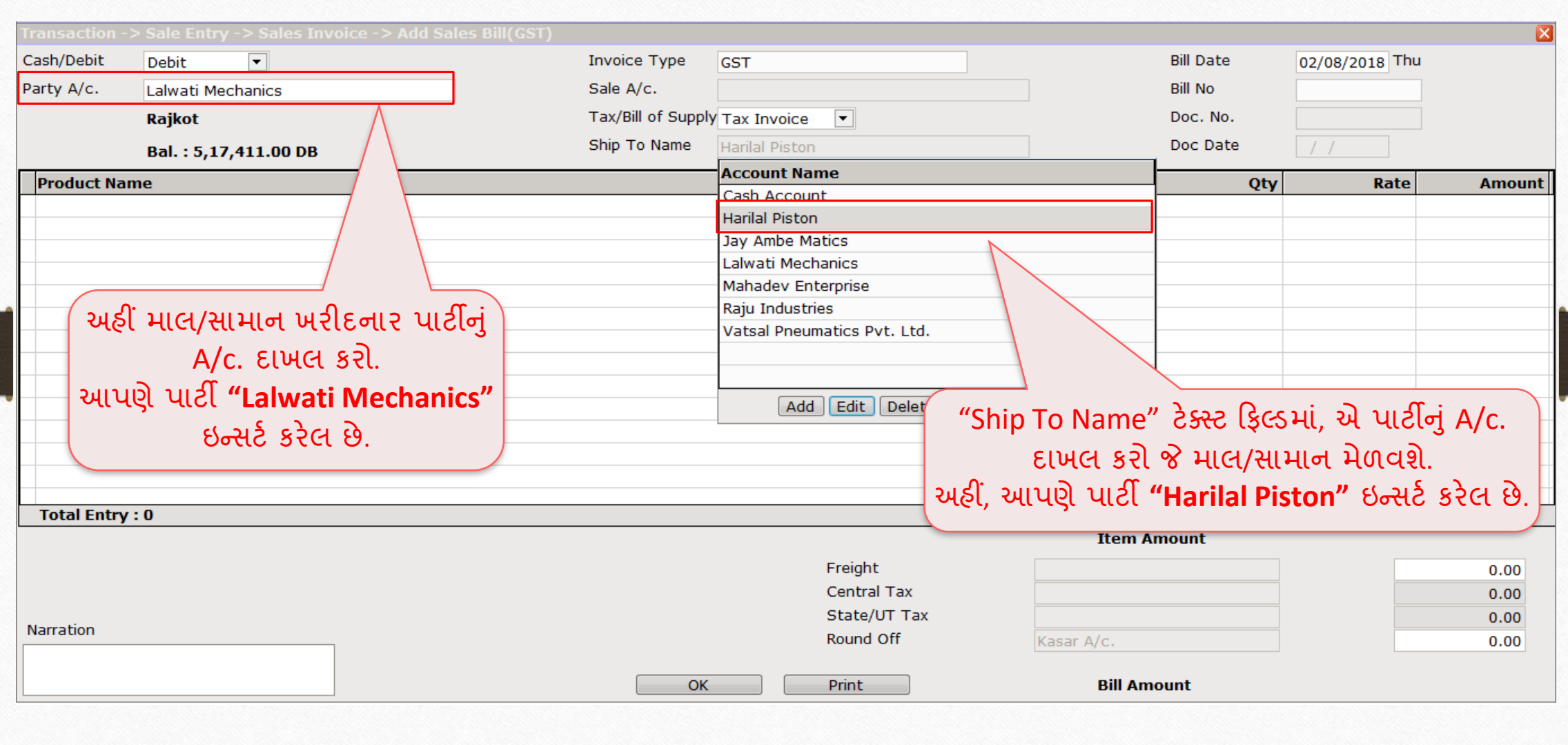

10

'Ship To' સેલ્સ ઇન્વોઇસનું ઉદાહરણ 211

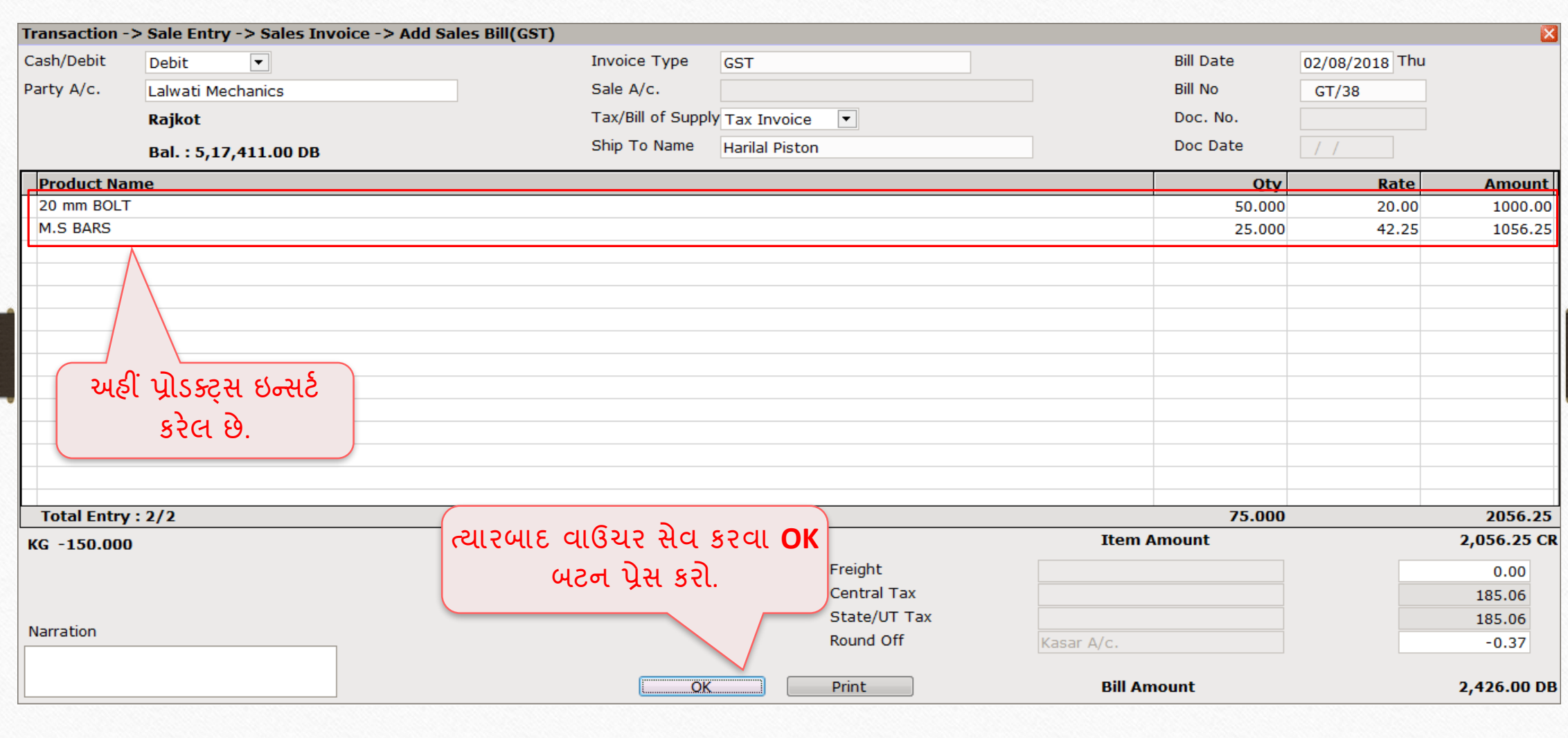

### વ ઉચર મપ્રન્ટ 12

#### Transaction -> Sale Entry -> Sales Invoice -> Voucher List

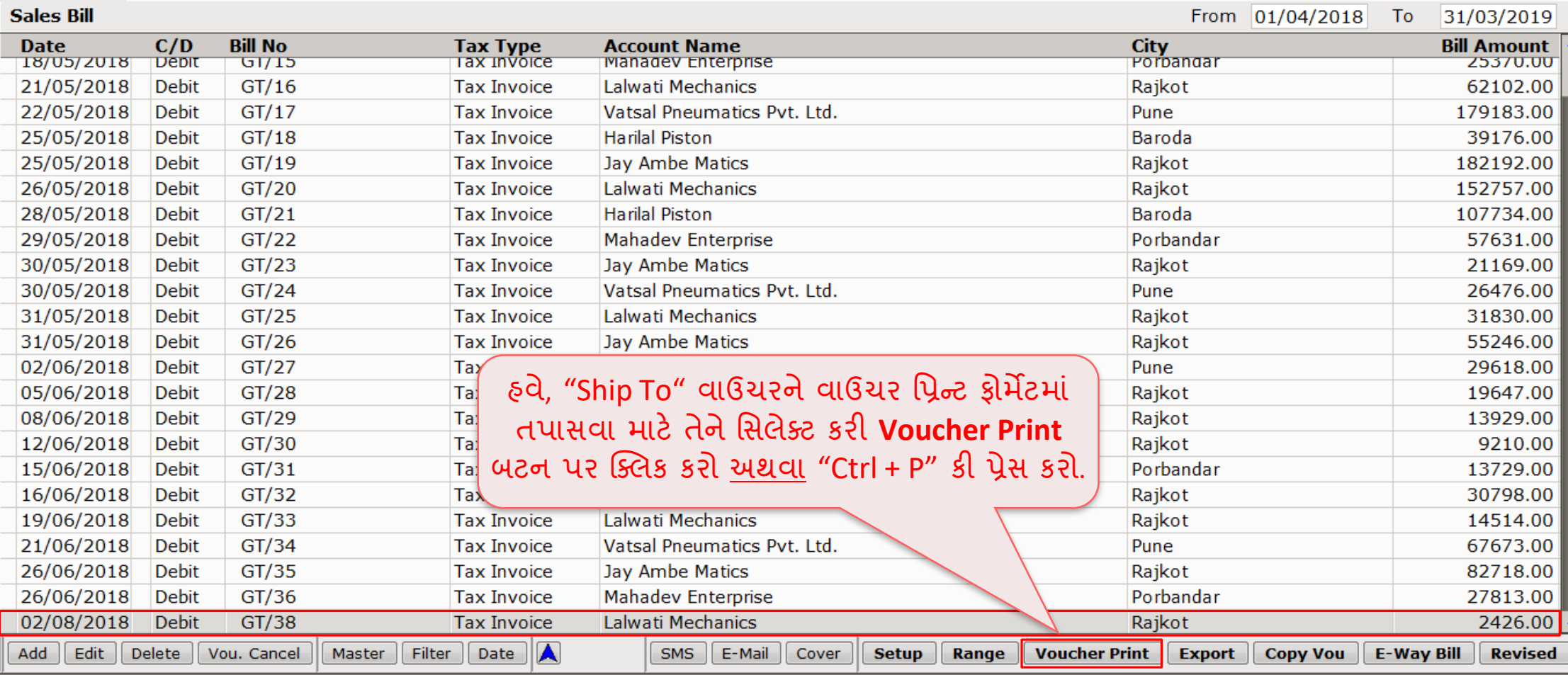

 $c \times$ 

### <u>વાઉચર પ્રિન્ટ ફોર્મેટ વિકલ્પ સાહક 13 પ</u>

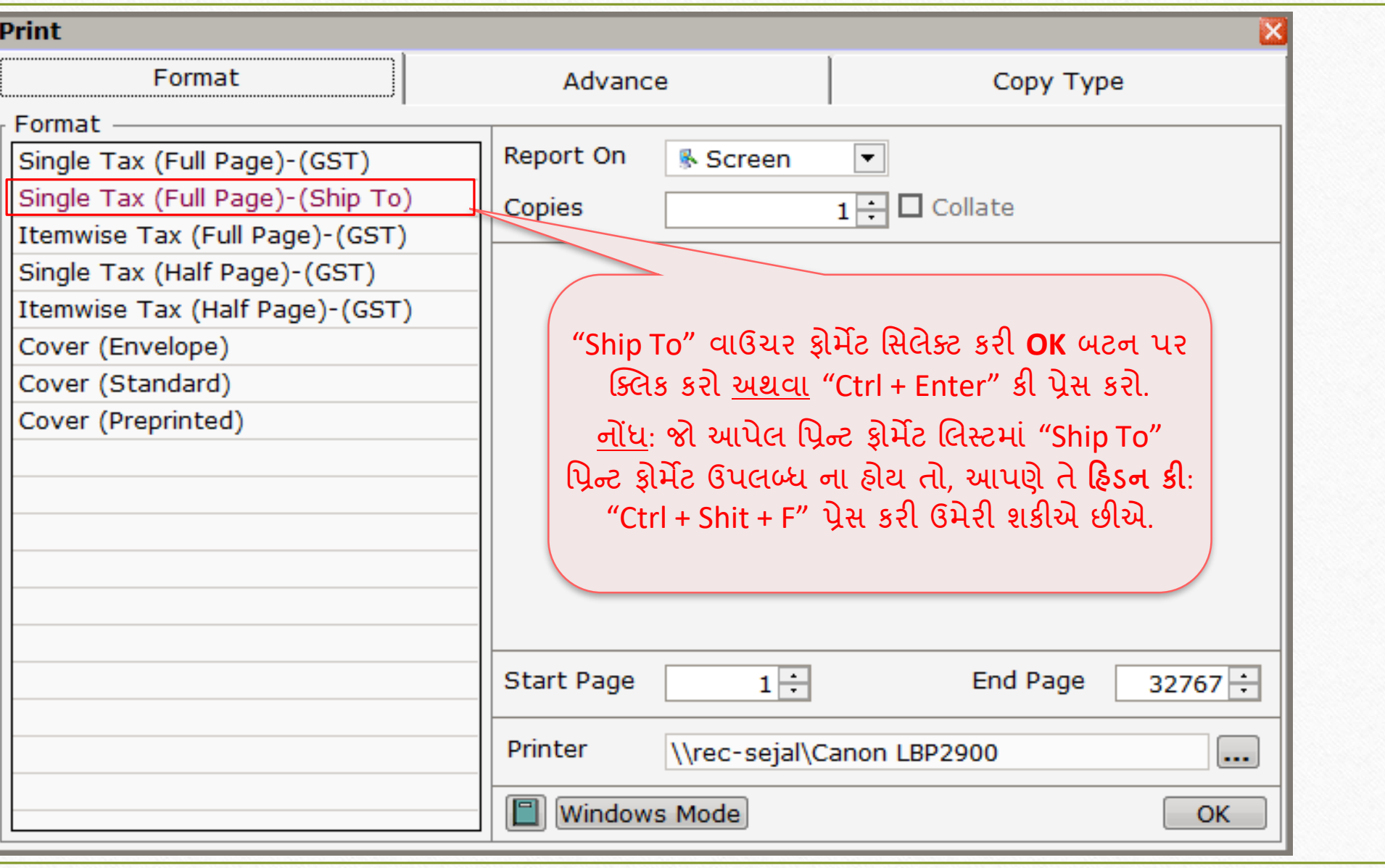

## જરૂરી વાઉચર ફ્રોર્મેટનું સિલેકશન <u>14 હિ</u>

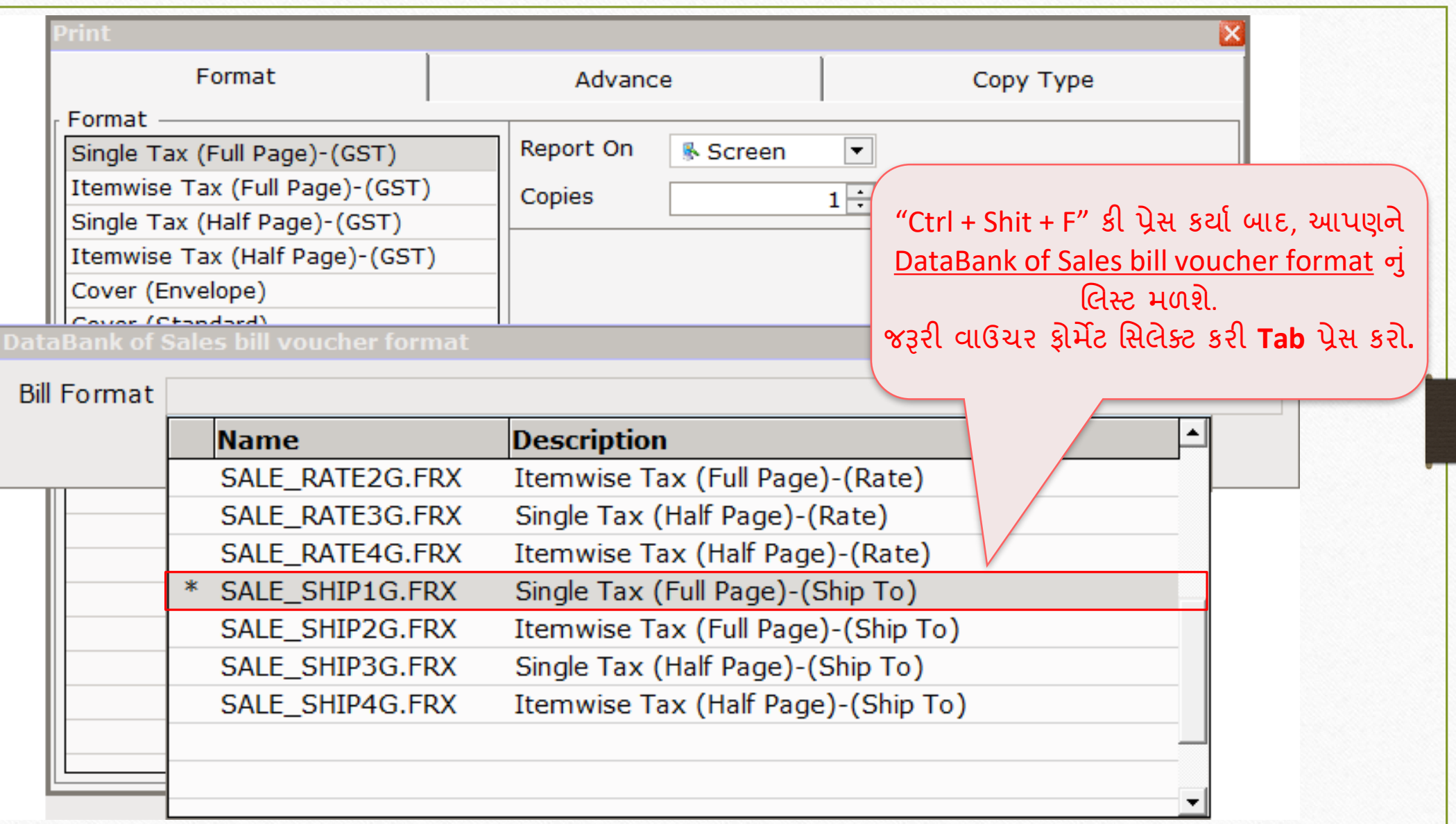

## જરૂરી વાઉચર ફ્રોર્મેટનું સિલેકશન <u>15 હ</u>

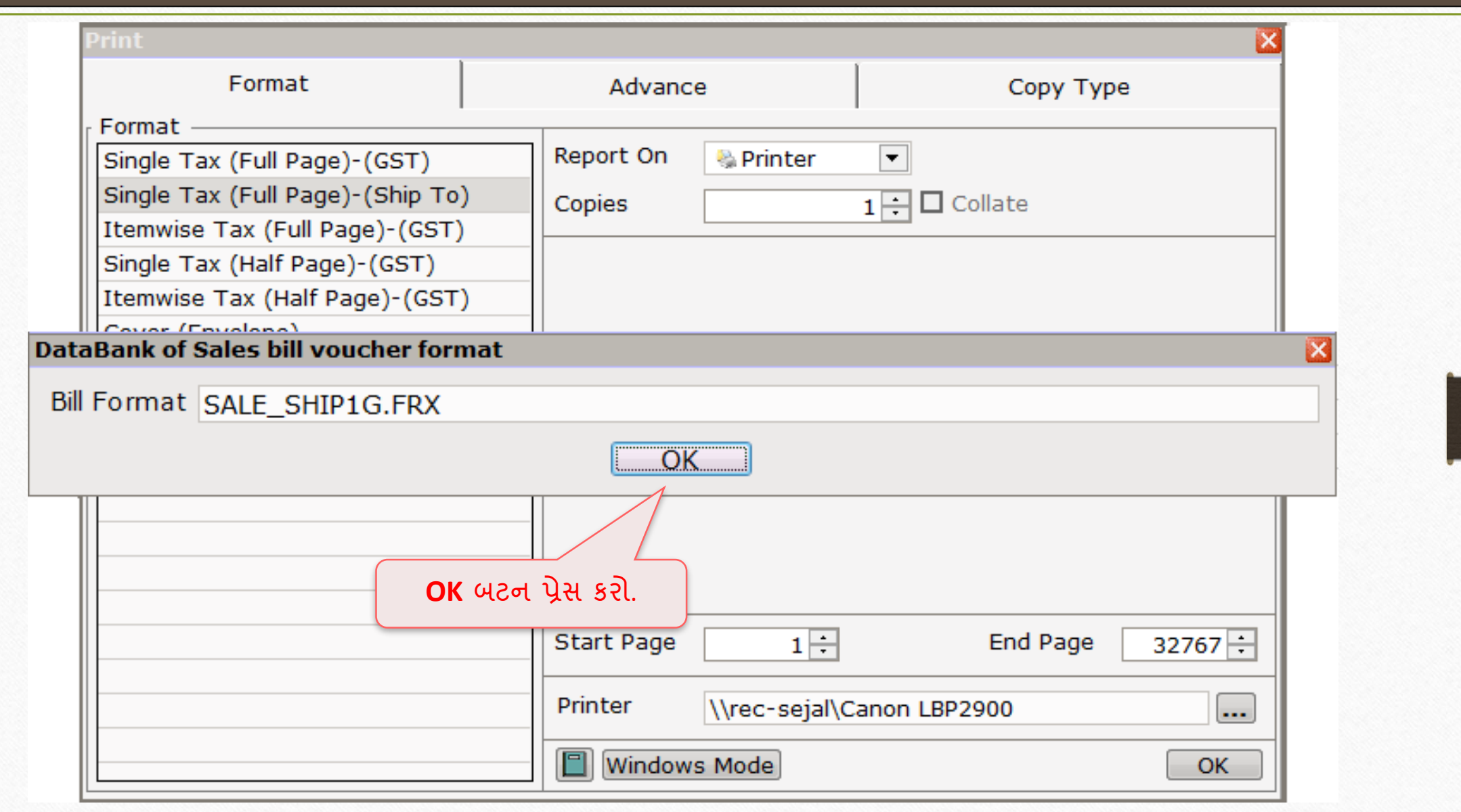

## જરૂરી વાઉચર ફ્રોર્મેટનું સિલેકશન <u>16 હ</u>

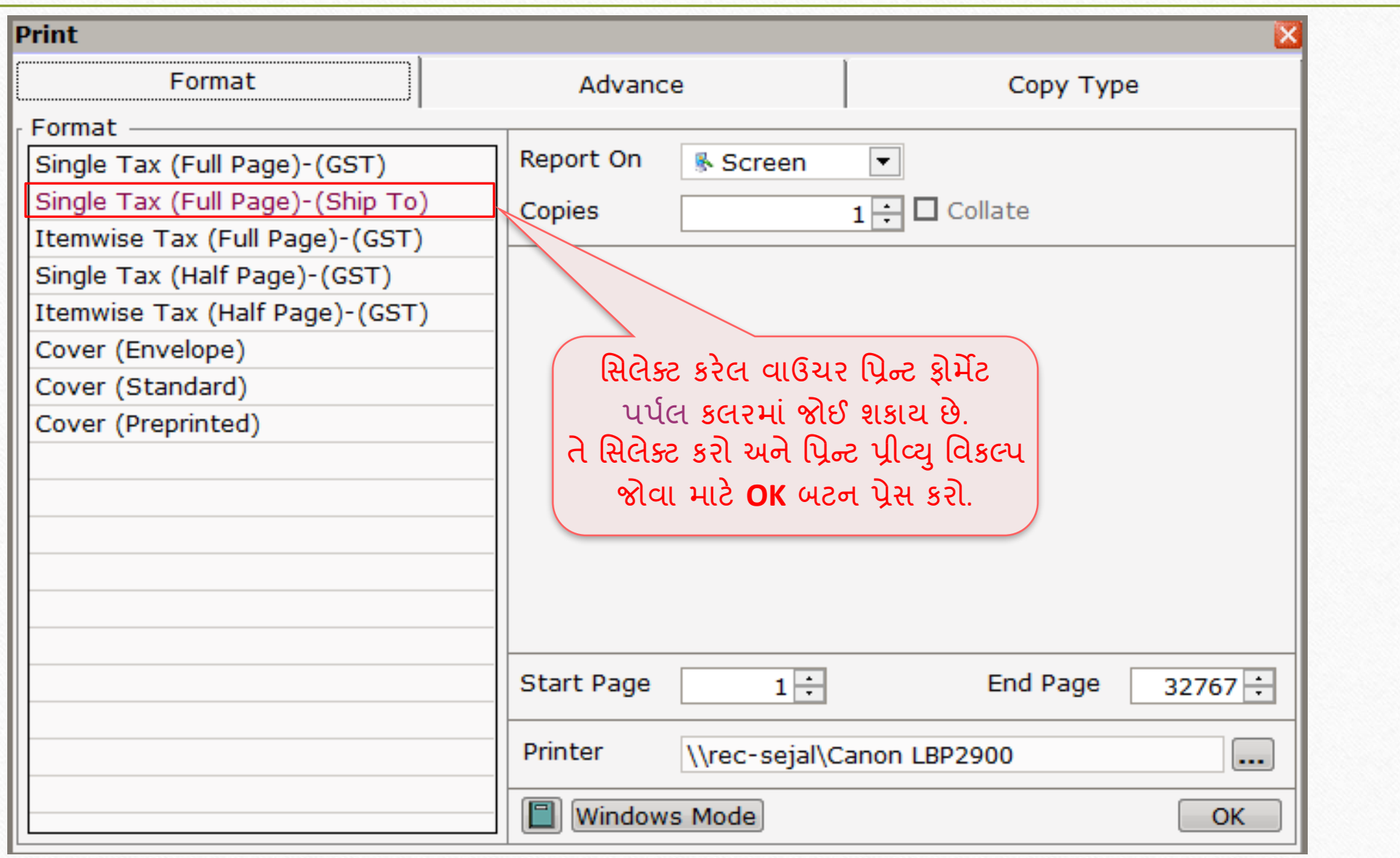

# મપ્રન્ટ પ્રીવ્ય

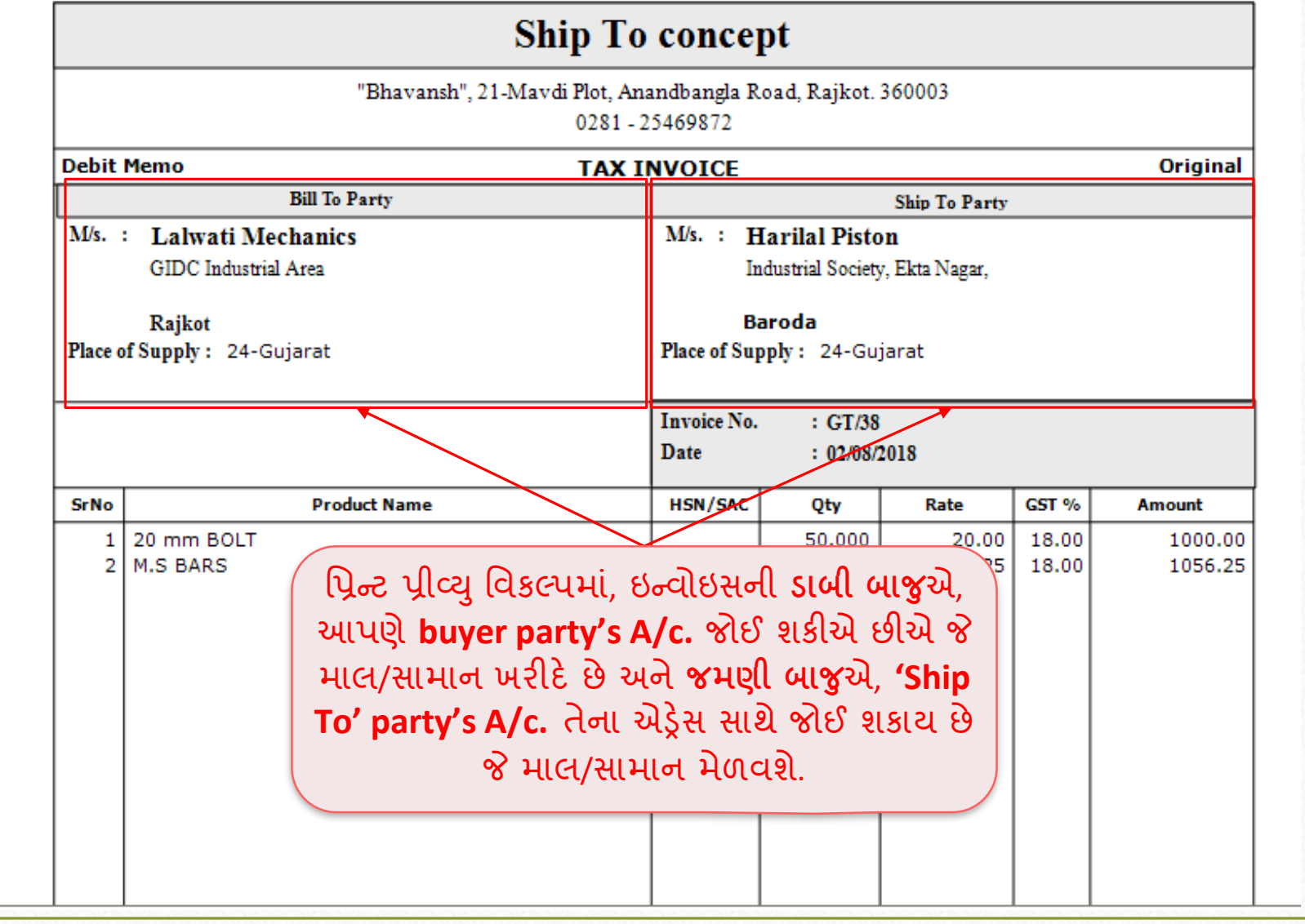

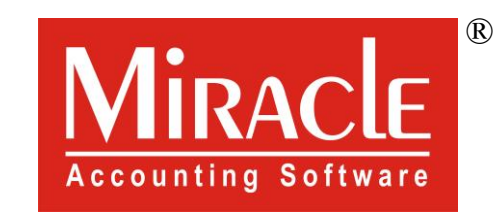

thank you!

**Only for internal use of Miracle Accounting Software.** Prepared By RKIT Software Pvt Ltd-Rajkot